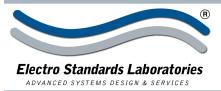

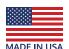

### SPECIFICATIONS MODEL 7369

Cat. No. 307369

# Rath Way Model 7369 Dual Channel DB9 A/B Switch w/RS232, Telnet and GUI

• Remote control of the switch is password protected for increased security.

#### INTRODUCTION

The PathWay® Model 7369 Dual Channel DB9 A/B Switch with RS232, Telnet and GUI allows the user the capability of sharing a single port interface device connected to the "COMMON" port among two other devices connected to the "A" and "B" ports, for each channel. Remote Control access can be accomplished using an Ethernet 10/100BASE-T connection and either Telnet commands or graphical user interface. The unit can also be controlled via RS232 ASCII commands through the Rear Panel DB9 Remote Port. The Model 7369 is enclosed in a 1U, full rack size, all metal black chassis designed to provide EMI/RFI

### **FEATURES:**

- Allows quick connection to any one of two DB9 interface devices from one COMMON port for each channel.
- The switch ports are transparent to all data.
- All (9) pins of the DB9 interface are switched via breakbefore-make electromechanical relays.
- Independent control of each channel, with gang controls.
- Front panel pushbutton control.
- Switch maintains position on power loss and continues to pass data.
- Control of the switch position from a 10/100-Base-T LAN Ethernet environment. IP Addressable!
- Remote Control RS232, Telnet Command Interface or Graphical User Interface that allow the user to control switch position, lockout front panel operations and obtain switch status.
- Remote control of the switch is password protected, where the password protection can be disabled.
- Front panel LED's display present position and power status.
- Attractive all metal black box packaging provides EMI/RFI shielding.
- Custom length DB9 cables available for your switch installation.

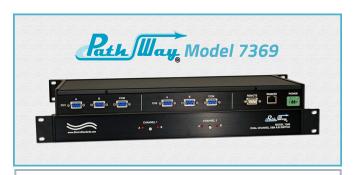

### **SPECIFICATIONS:**

**PORT CONNECTORS:** (3) DB9 female connectors labeled A, B, and COMMON for each channel.

**FRONT PANEL CONTROLS:** (2) Manual pushbuttons allow local switching.

**DISPLAY:** (4) Front panel LED's display switch position and power status.

**REMOTE:** (1) RJ45 female connector on rear panel accepts Ethernet 10/100Base-T connection and either TELNET commands or Graphical User Interface for remote operation. (1) DB9 female connector on rear panel accepts ASCII RS232 Serial Data for Remote Control operation.

**POWER:** UL approved 100VAC-240VAC, 50Hz-60Hz wall mount power module supplies 12 VDC, 500mA to the unit. Has 2-prong, US, non-polarized plug.

**DIMENSIONS:** Rackmount configuration

19.0" W x 1.75." H x 8.0" D. (48.3 x 4.4 x 20.3 cm)

WEIGHT: Approximately 4.4 lbs. (2.0 kg)

### **WIDE RANGE POWER OPTION AVAILABLE:**

(Cat No 517277) CE, RoHS, and UL listed table mount power module, 100VAC-240VAC, 50Hz-60Hz for use in place of standard power module that is included with the unit. Has IEC 60320 C14 inlet. Ideal for international applications.

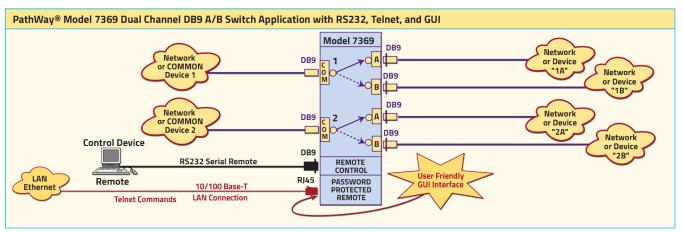

36 Western Industrial Drive, Cranston, RI 02921 Tel: 401-943-1164 Fax:401-946-5790 www.ElectroStandards.com E-mail:eslab@ElectroStandards.com

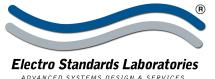

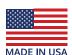

## SPECIFICATIONS MODEL 7369

Cat. No. 307369

# UTILIZING THE USER-FRIENDLY REMOTE GRAPHICAL USER INTERFACE SOFTWARE

To connect to the switch from a workstation or computer having access to the LAN that the Model 7369 LAN port is connected to, simply launch a standard web browser and type in the appropriate IP address. The Java Applet will be automatically uploaded from the switch upon connection. The environment requirement for the GUI is Java 1.7 and above.

### **LOGGING** into the GUI

Once logged in, the user can perform one of several actions:

- Change the switch position.
- Lockout control of the switch's front panel
- Change the login password
- Enable or Disable password protection
- Re-configure the switch's IP address

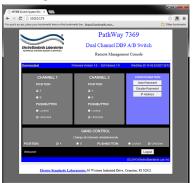

Figure 1: Logging into the GUI

### **CHANGING POSITION AND LOCK STATUS**

To change the switch position of a channel, click on the radio button "A" or "B" as desired for each channel. Locking and unlocking the front panel pushbuttons can be done by clicking on the "Locked" or "Unlocked" radio buttons for each channel. See Figure 2.

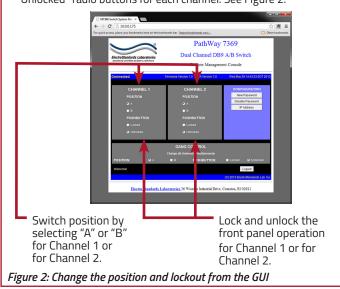

### **SOFTWARE FEATURES:**

- Access User Interface via standard web browser.
- Easy to use, simple point and click operation.
- Remotely access to control or monitor the Model 7369.
- Users can change the switch's IP address.
- LAN access gives users across the LAN or over the Internet access to control if user network is configured accordingly.

### **USING GANG CONTROLS**

Gang controls can be used to change the position or state of all channels simultaneously. When both channels are in the same position or state, that position or state will be selected by the gang controls. If one of the channels is in a different position or state, that respective gang control will not have either option selected.

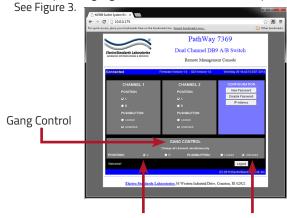

Switch All Channels between A and B. Since not all Channels are in same position, neither is currently selected. Switch All Channels between Locked and Unlocked. Since not all Channels are Unlocked, Unlocked is currently selected.

Figure 3: Gang Control, change all channels simultaneously.

### **QUERYING THE STATUS OF THE UNIT**

Once connected, the GUI will stay up-to-date on the current position and status of the unit. Any changes that are made outside of the GUI, such as by pushbutton, will be reflected in the GUI. These changes will cause the radio buttons of the GUI to automatically change to show the new status. The GUI will report the source of the most recent change in the bottom left of the panel. See Figure 4.

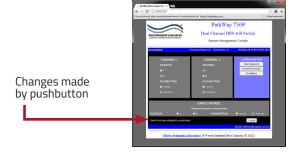

Figure 4: The GUI is alerted to changes in the unit status.